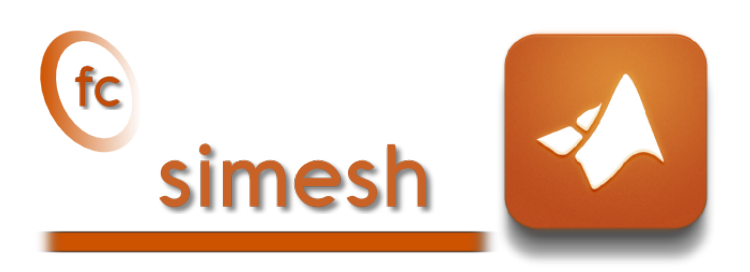

User's Guide <sup>∗</sup>

François Cuvelier†

December 13, 2017

#### Abstract

This object-oriented Matlab toolboxallows to use simplices meshes generated from gmsh (in dimension 2 or 3) or an hypercube triangulation (in any dimension). For graphical representation the fc-siplt toolbox is used.

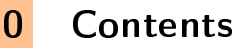

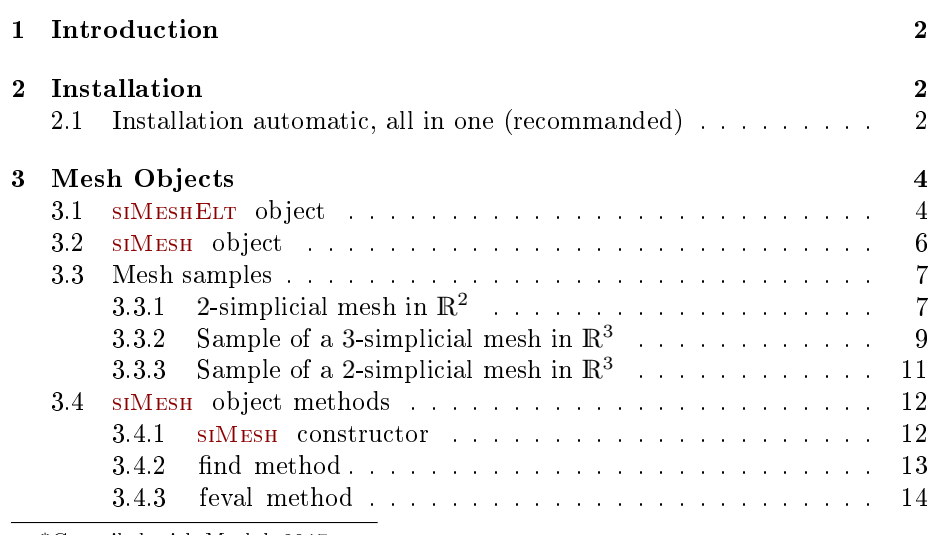

<sup>∗</sup>Compiled with Matlab 2017a

†Université Paris 13, Sorbonne Paris Cité, LAGA, CNRS UMR 7539, 99 Avenue J-B Clément, F-93430 Villetaneuse, France, cuvelier@math.univ-paris13.fr.

This work was supported by the ANR project DEDALES under grant ANR-14-CE23- 0005.

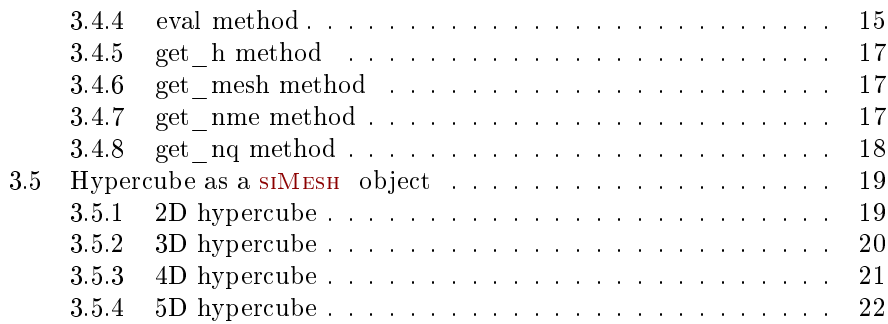

# 1 Introduction

<span id="page-1-0"></span>This toolbox was tested under

Windows 10.0.16299: with Matlab R2015b to R2017b

Mac OS X 10.12.6: with Matlab R2015b to R2017b

Ubuntu 14.04.5 LTS: with Matlab R2015b to R2017b

Ubuntu 16.04.3 LTS: with Matlab R2015b to R2017b

<span id="page-1-1"></span>Ubuntu 17.10: with Matlab R2015b to R2017b

## 2 Installation

2.1 Installation automatic, all in one (recommanded)

<span id="page-1-2"></span>For this method, one just have to  $get/download$  the install file

[mfc\\_simesh\\_install.m](http://www.math.univ-paris13.fr/~cuvelier/software/codes/Matlab/fc-simesh/0.2.1/mfc_simesh_install.m)

or get it on the dedicated [web page.](http://www.math.univ-paris13.fr/~cuvelier/software/fc-simesh-Matlab.html) Thereafter, one run it under Matlab. This command download, extract and configure the  $fc\text{-}simesh$  and the required toolboxes (fc-tools, fc-oogmsh, fc-hypermesh) in the current directory.

For example, to install this toolbox in  $\gamma$ Matlab/toolboxes directory, one have to copy the file [mfc\\_simesh\\_install.m](http://www.math.univ-paris13.fr/~cuvelier/software/codes/Matlab/fc-simesh/0.2.1/mfc_simesh_install.m) in the  $\tilde{\phantom{a}}$ /Matlab/toolboxes directory. Then in a Matlab terminal run the following commands

```
>> cd ~/ Matlab / toolboxes
>> mfc_simesh_install
```
There is the output of the mfc\_simesh\_install command on a Linux computer:

```
Parts of the Matlab <fc-simesh> toolbox.
Copyright (C) 2016-2017 F. Cuvelier < cuvelier@math.univ-paris13.fr>
1- Downloading and extracting the toolboxes
-> <fc - tools >[0.0.19] ... OK
    \rightarrow <fc - hypermesh > [0.0.6] ... OK
     -> <fc - oogmsh >[0.0.17] ... OK
-> <fc - simesh >[0.2.1] ... OK
    \rightarrow \leq fc - graphics 4 mesh > [0.0.2] ... OK
     - > \leq fc - sip 1t > [0.0.2] ... OK
2- Setting the toolboxes
2-a) Setting the <fc-hypermesh> toolbox
Write in ...<br>~/ Matlab/toolboxes/fc-simesh-full/fc_hypermesh-0.0.6/configure_loc.m ...<br>...
-> done<br>2-b) Setting the <fc-oogmsh> toolbox<br>[fc-oogmsh] Using GMSH binary : ~/bin/gmsh<br>[fc-oogmsh] Writing in ...
       \tilde{\phantom{a}}/Matlab/toolboxes/fc-simesh-full/fc_oogmsh-0.0.17/configure_loc.m ...
...<br>[fc-oogmsh] configured with
    \Rightarrow gmsh_bin = '~/bin/gmsh';
    \rightarrowmesh_dir = '" / Matlab / toolboxes /fc - simesh - full / fc_oogmsh -0.0.17/ meshes ';
    -> ...
           geo_dir = '~/ Matlab / toolboxes /fc - simesh - full / fc_oogmsh -0.0.17/ geodir ';
    \rightarrow fc_tools_dir = '~/ Matlab/toolboxes/fc - simesh -full/fc_tools -0.0.19';
[fc-oogmsh] done
2-c) Setting the <fc-simesh> toolbox without graphics
2-d) Setting the <fc-graphics4mesh> toolbox
Write in ...<br>~/ Matlab/toolboxes/fc-simesh-full/fc_graphics4mesh-0.0.2/configure_loc .m ...<br>...
  -> done
2- e) Setting the <fc - siplt > toolbox
Write in ...<br>~ //Matlab/toolboxes/fc-simesh-full/fc_siplt-0.0.2/configure_loc.m ...
   -> done
2-f) Setting the <fc-simesh> toolbox with graphics<br>[fc-simesh] Writing in ...
~/ Matlab / toolboxes /fc - simesh - full / fc_simesh -0.2.1/ configure_loc . m ...
[fc - simesh ] configured with
-> oogmsh_dir ...
          = \frac{1}{2} \frac{1}{2} \frac{1}{2} \frac{1}{2} \frac{1}{2} \frac{1}{2} \frac{1}{2} \frac{1}{2} \frac{1}{2} \frac{1}{2} \frac{1}{2} \frac{1}{2} \frac{1}{2} \frac{1}{2} \frac{1}{2} \frac{1}{2} \frac{1}{2} \frac{1}{2} \frac{1}{2} \frac{1}{2} \frac{1}{2} \frac{1}{2-> hypermesh_dir ...
    = '\gamma/ Matlab/toolboxes/fc - simesh -full/fc_hypermesh -0.0.6 ';<br>-> siplt_dir = '\gamma/ Matlab/toolboxes/fc - simesh -full/fc_sipl+
                             = '*/ Matlab/toolboxes/fc - simesh - full/fc_siplt -0.0.2 ';
[fc-simesh] done
3- Using instructions
     To use the <fc-simesh> toolbox:<br>addpath('~'/Matlab/toolboxes/fc-simesh-full/fc_simesh-0.2.1')
    fc_simesh . init ()
    See ~/ Matlab / toolboxes / mfc_simesh_set .m
```
The complete toolbox (i.e. with all the other needed toolboxes) is stored in the directory  $\gamma$ /Matlab/toolboxes/fc-simesh-full and, for each Matlab session, one have to set the toolbox by:

>> addpath ( '~/ Matlab / toolboxes /fc - simesh - full /fc - simesh -0.2.1 ') >> fc\_simesh . init ()

To install the fc-simesh package without graphical extension one can use the following command

>> mfc\_simesh\_install ( ' graphics ', false )

For uninstalling, one just have to delete directory

~/Matlab/toolboxes/fc-simesh-full

# 3 Mesh Objects

<span id="page-3-0"></span>In geometry, a simplex is a generalization of the notion of a triangle or tetrahedron to arbitrary dimensions. Specifically, a k-simplex in  $\mathbb{R}^{\text{dim}}, k \leqslant \text{dim}$ , is a polytope which is the convex hull of its  $k + 1$  vertices of  $\mathbb{R}^{\text{dim}}$ . More formally, suppose the  $k + 1$  vertices  $q^0, \dots, q^k \in \mathbb{R}^{\text{dim}}$  such that  $q^1 - q^0, \dots, q^k - q^0$  are linearly independent. Then, the  $k$ -simplex  $K$  determined by them is the set of points +

$$
K = \left\{ \sum_{i=0}^{k} \lambda_i \mathbf{q}^i \mid \lambda_i \geq 0, \ i \in [\![0, k]\!], \text{ with } \sum_{i=0}^{k} \lambda_i = 1 \right\}.
$$

We denote by k-simplicial elementary mesh in  $\mathbb{R}^{\dim}$ ,  $k \leq \dim$ , a mesh with **unique label** only composed with  $k$ -simplices.

A d-simplicial mesh in  $\mathbb{R}^{\text{dim}}$ ,  $d \leq \dim$ , is an union of k-simplicial elementary meshes with  $k \in [0, d]$ .

### 3.1 SIMESHELT object

<span id="page-3-1"></span>An elementary d-simplicial mesh in dimension dim is represented by the class siMeshElt . We give properties of this class :

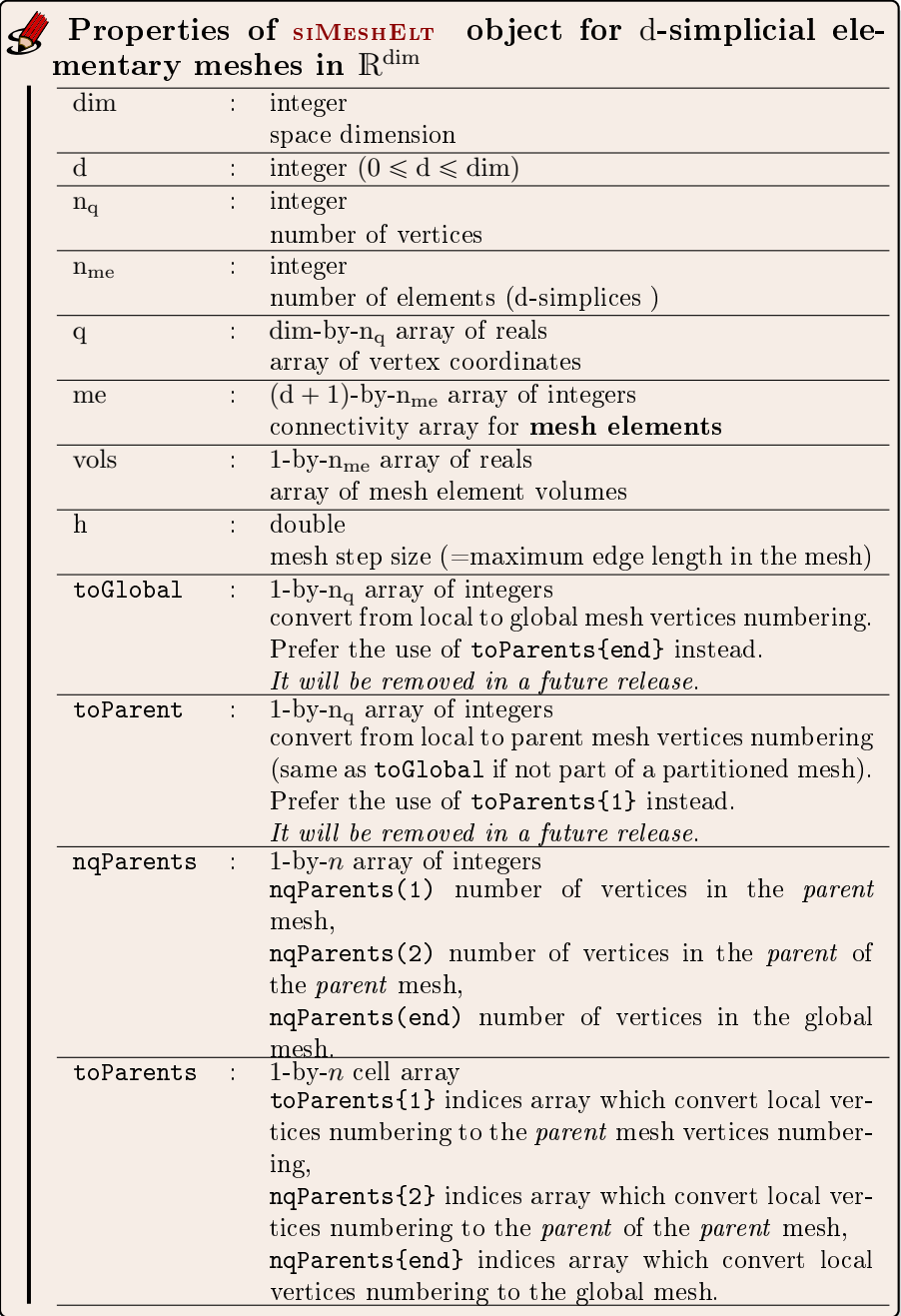

More precisely

- q $(\nu, j)$  is the *v*-th coordinate of the j-th vertex,  $\nu \in \{1, \ldots, \dim\}, j \in$  $\{1, \ldots, n_q\}$ . The *j*-th vertex will be also denoted by  $q^j = q(:, j)$ .
- me $(\beta, k)$  is the storage index of the  $\beta$ -th vertex of the k-th element (dsimplex), in the array q, for  $\beta \in \{1, ..., d + 1\}$  and  $k \in \{1, ..., n_{me}\}$ . So q(:, me $(\beta, k)$ ) represents the coordinates of the β-th vertex of the k-th mesh element.

• vols $(k)$  is the volume of the k-th d-simplex .

3.2 siMesh object

<span id="page-5-0"></span>A d-simplicial mesh in dimension dim, represented as an siMESH object, is an union of siMESHELT objects which are elementary *l*-simplicial meshes  $(l \le d)$ in space dimension dim.

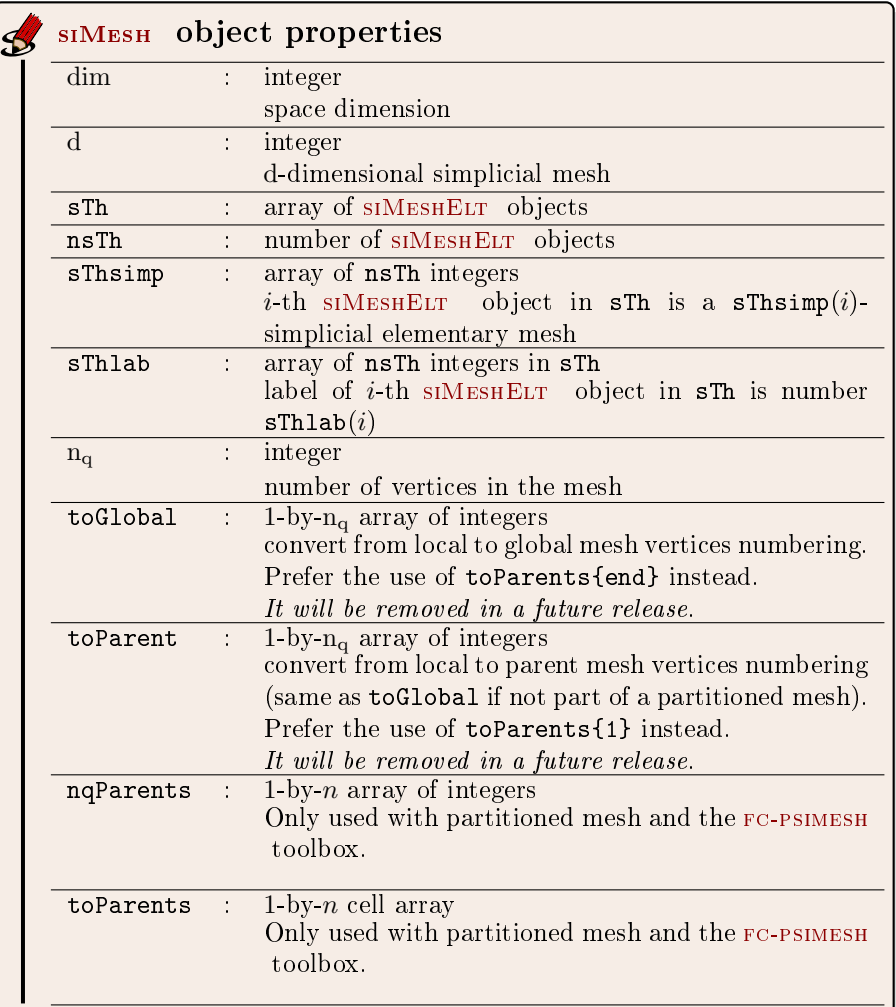

Let  $\mathcal{T}_h$  be a siMESH object. The global dim-by- $\mathcal{T}_h$ .n<sub>q</sub> array q of mesh vertices is not explicitly stored in  $\mathcal{T}_h$ , however one can easily build it if necessary:

```
q = z \operatorname{\texttt{eros}} (Th.dim, Th.nq);
for i=Th. find (Th. d)q (:, Th. sTh{i}.toParents{1}}=Th.sTh{i}.q;
end
```
3.3 Mesh samples

<span id="page-6-1"></span><span id="page-6-0"></span>2-simplicial mesh in  $\mathbb{R}^2$ 

<span id="page-6-2"></span>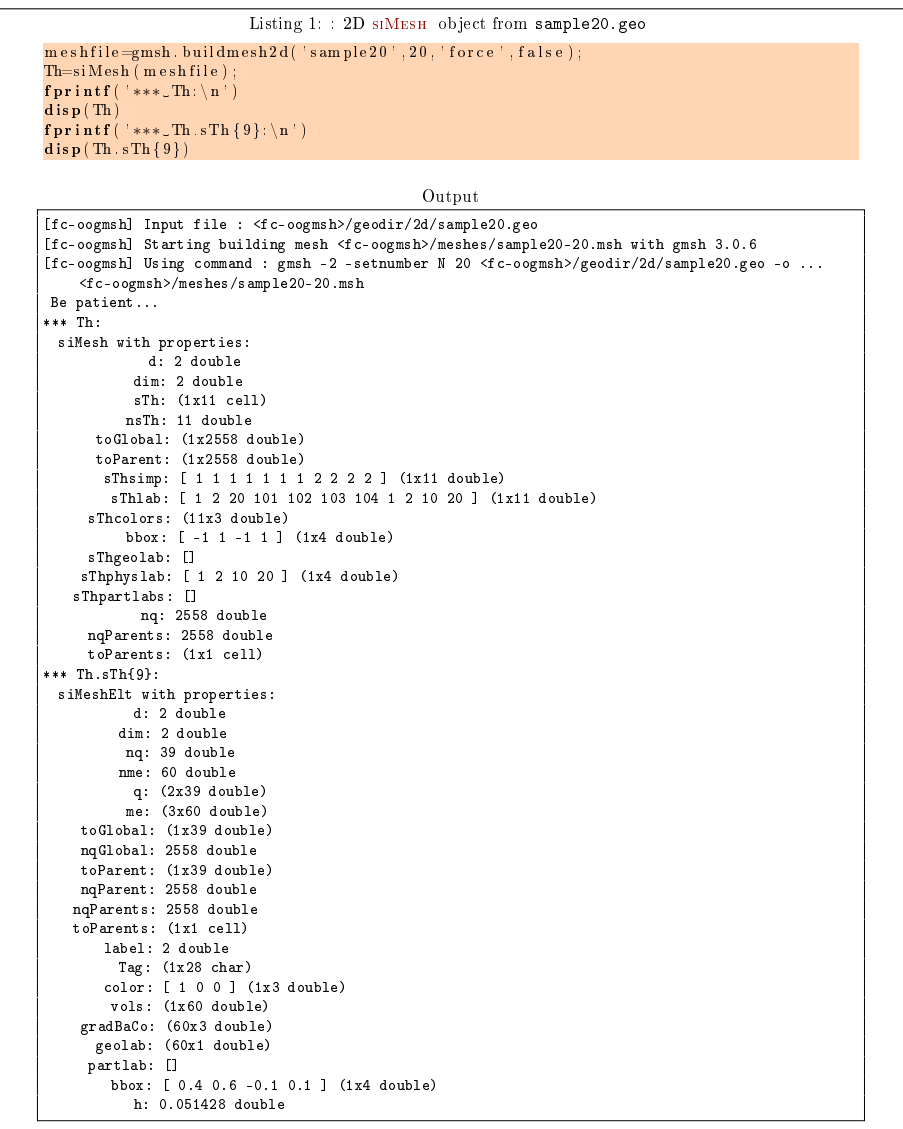

From the output of the Listing [1](#page-6-2) or from the Figure [1](#page-7-1) the complete domain is

$$
\Omega = \Omega_1 \cup \Omega_2 \cup \Omega_{10} \cup \Omega_{20}
$$

and we note

 $\Gamma = \Gamma_1 \cup \Gamma_2 \cup \Gamma_{20} \cup \Gamma_{101} \cup \Gamma_{102} \cup \Gamma_{103} \cup \Gamma_{104}.$ 

So this mesh is 2-simplicial mesh in  $\mathbb{R}^2$  and is composed of :

- four 2-simplicial elementary meshes :  $\Omega_i$ ,  $\forall i \in \{1, 2, 10, 20\}$
- seven 1-simplicial elementary meshes :  $\Gamma_i \ \forall i \in \{1, 2, 20, 101, 102, 104\}$

<span id="page-7-1"></span><span id="page-7-0"></span>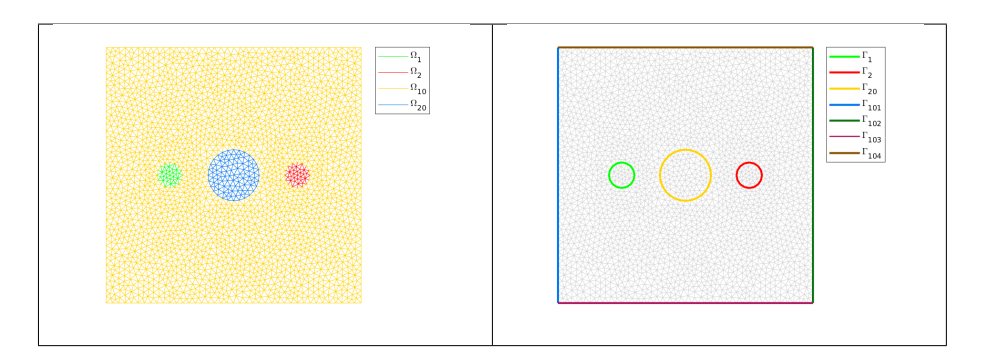

Figure 1: 2D siMesh object from sample20.geo

# Sample of a 3-simplicial mesh in  $\mathbb{R}^3$

<span id="page-8-0"></span>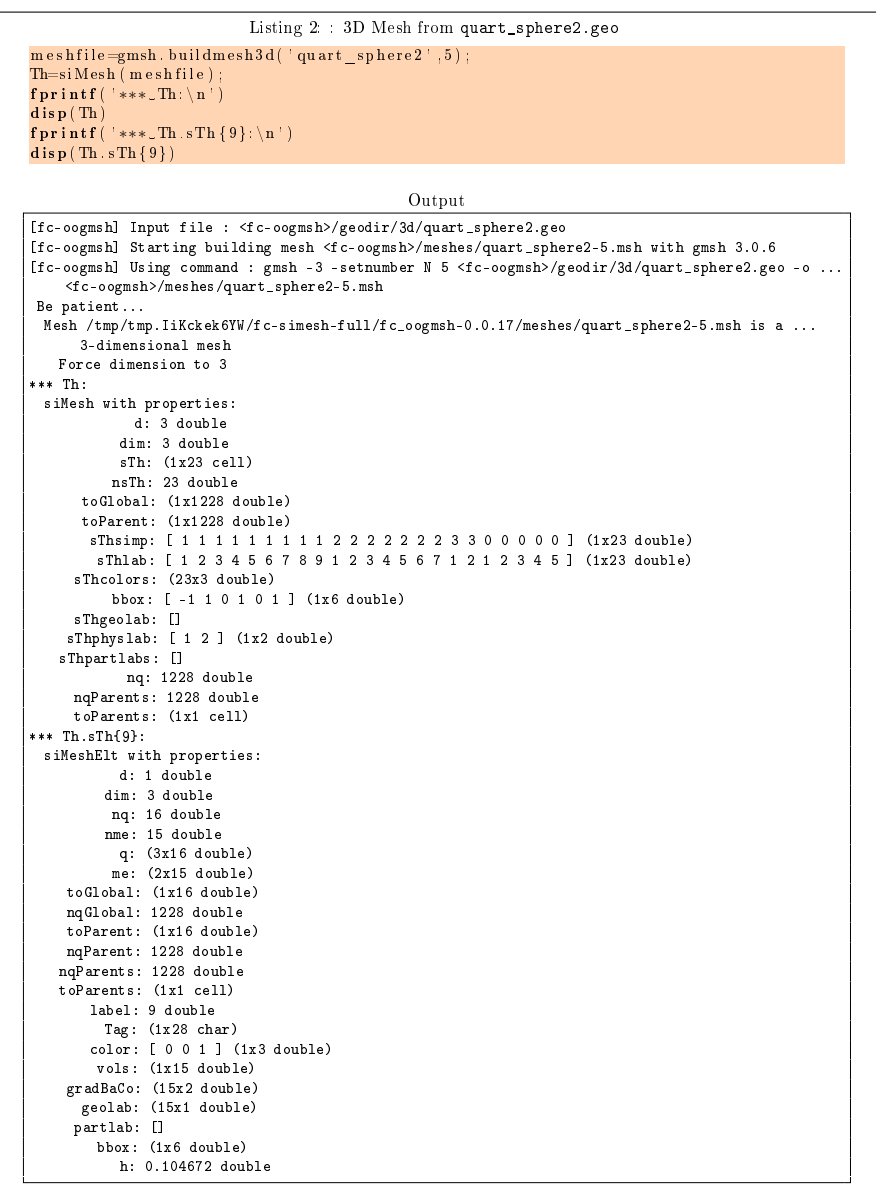

The mesh obtained from Listing [2](#page-8-0) is a 3-simplicial mesh in  $\mathbb{R}^3$  and is composed of :

- two 3-simplicial elementary meshes :  $\Omega_i$ ,  $\forall i \in \{1, 2\}$
- seven 2-simplicial elementary meshes :  $\Gamma_i$   $\forall i \in [\![1, 7]\!]$
- nine 1-simplicial elementary meshes :  $\partial \Gamma_i$   $\forall i \in [\![1,9]\!]$
- five 0-simplicial elementary meshes :  $\partial^2 \Gamma_i \ \forall i \in [ \hspace{-0.65mm} [ 1, 5 ] \hspace{-0.65mm} ]$

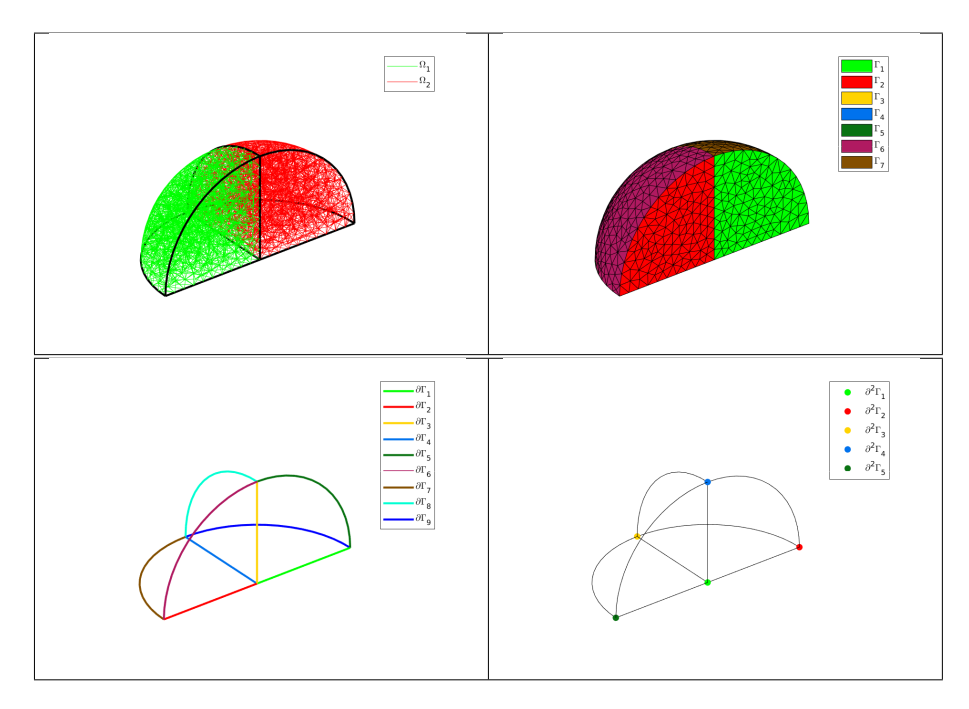

<span id="page-9-0"></span>Figure 2: 3D Mesh from quart\_sphere2.geo

Sample of a 2-simplicial mesh in  $\mathbb{R}^3$ 

<span id="page-10-0"></span>

| Listing 3: 3D surface Mesh from demisphere4surf.geo                                                           |  |
|----------------------------------------------------------------------------------------------------|--|
| meshfile=gmsh.buildmesh3ds('demisphere4surf',5,'force',true);                                                 |  |
| Th=siMesh (meshfile);                                                                                         |  |
| fprintf ('***_Th:\n')<br>$\mathbf{disp}(\text{Th})$                                                           |  |
| $fprint(f('***\_Th.sTh{9}:n')$                                                                                |  |
| $\mathbf{disp}(\mathbf{Th}.\mathbf{sTh}\{\theta\})$                                                           |  |
|                                                                                                    |  |
| Output                                                                                                    |  |
| [fc-oogmsh] Input file : <fc-oogmsh>/geodir/3ds/demisphere4surf.geo</fc-oogmsh>                               |  |
| [fc-oogmsh] Starting building mesh <fc-oogmsh>/meshes/demisphere4surf-5.msh with gmsh 3.0.6</fc-oogmsh>       |  |
| [fc-oogmsh] Using command : gmsh -2 -setnumber N 5 <fc-oogmsh>/geodir/3ds/demisphere4surf.geo][[]</fc-oogmsh> |  |
| -o <fc-oogmsh>/meshes/demisphere4surf-5.msh</fc-oogmsh>                                                       |  |
| Be patient                                                                                                    |  |
| Mesh /tmp/tmp. IiKckek6YW/fc-simesh-full/fc_oogmsh-0.0.17/meshes/demisphere4surf-5.msh is a                   |  |
| 3-dimensional mesh                                                                                            |  |
| Force dimension to 3<br>*** Th:                                                                               |  |
| siMesh with properties:                                                                                       |  |
| d: 2 double                                                                                                   |  |
| dim: 3 double                                                                                                 |  |
| sTh: (1x12 cell)                                                                                              |  |
| nsTh: 12 double                                                                                               |  |
| toGlobal: (1x247 double)                                                                                      |  |
| toParent: (1x247 double)                                                                                      |  |
| sThsimp: [ 1 1 1 1 1 1 1 2 2 2 2 ] (1x12 double)                                                              |  |
| sThlab: [ 1 2 3 4 5 6 7 8 1 2 3 4 ] (1x12 double)                                                             |  |
| sThcolors: (12x3 double)                                                                                      |  |
| bbox: [-1 1 -1 1 0 1 ] (1x6 double)                                                                           |  |
| sThgeolab: []                                                                                                 |  |
| sThphyslab: [ 1 2 3 4 ] (1x4 double)<br>sThpartlabs: []                                                       |  |
| nq: 247 double                                                                                                |  |
| nqParents: 247 double                                                                                         |  |
| toParents: (1x1 cell)                                                                                         |  |
| *** Th.sTh{9}:                                                                                                |  |
| siMeshElt with properties:                                                                                    |  |
| d: 2 double                                                                                                   |  |
| dim: 3 double                                                                                                 |  |
| ng: 70 double                                                                                                 |  |
| nme: 114 double                                                                                               |  |
| q: $(3x70 \text{ double})$                                                                                    |  |
| me: (3x114 double)                                                                                            |  |
| toGlobal: (1x70 double)<br>ngGlobal: 247 double                                                               |  |
| toParent: (1x70 double)                                                                                       |  |
| nqParent: 247 double                                                                                          |  |
| nqParents: 247 double                                                                                         |  |
| toParents: (1x1 cell)                                                                                         |  |
| label: 1 double                                                                                               |  |
| $Tag: (1x29 \text{ char})$                                                                                    |  |
| $color: [ 0 1 0 ]$ $(1x3 double)$                                                                             |  |
| vols: (1x114 double)                                                                                          |  |
| gradBaCo: (114x3 double)                                                                                      |  |
| geolab: (114x1 double)                                                                                        |  |
| partlab: []                                                                                                   |  |
| bbox: (1x6 double)                                                                                            |  |
| h: 0.272289 double                                                                                            |  |

The mesh obtained from the Listing [3](#page-10-0) or from the Figure [3](#page-11-2) is a 2-simplicial mesh in  $\mathbb{R}^3$  and is composed of :

- four 2-simplicial elementary meshes :  $\Omega_i$ ,  $\forall i \in [1, 4]$
- eight 1-simplicial elementary meshes :  $\Gamma_i$   $\forall i \in [\![1, 8]\!]$

<span id="page-11-2"></span>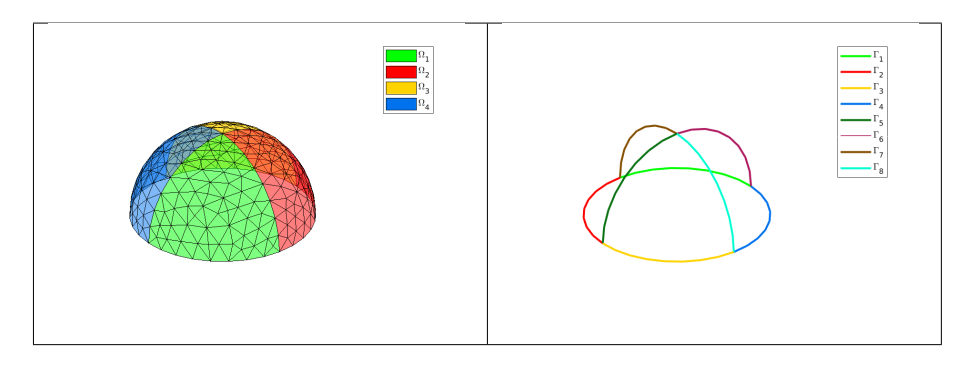

Figure 3: 3D surface Mesh from demisphere4surf.geo, label of the domains (left) and label of the boundaries (right)

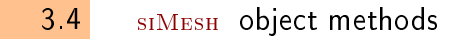

#### <span id="page-11-1"></span><span id="page-11-0"></span>siMesh constructor

The constructor of the siMesh class can initialize the object from various kind of mesh file format : .msh (default gmsh format), .mesh (FreeFEM++ or Medit) or ... (triangle).

#### Syntaxe

```
Th=siMesh (meshfile)
Th=siMesh ( meshfile, Name, Value)
```
### Description

 $\boxed{\text{Th}=\text{siMesh}(\text{meshfile})}$  create the siMESH object Th from the mesh file meshfile (gmsh format by default).

- Th=siMesh(meshfile,Key,Value, ...) specifies function options using one or more Key,Value pair arguments. The string Key options can be
	- $\bullet$  'format': to specify the format of the mesh file meshfile. Value must be 'medit', 'gmsh' (default), 'freefem' or 'triangle'.
	- $\bullet$  'dim': to specify the space dimension (default 2),
	- $\bullet$  'd': to specify the dimensions of the simplices to read, (default  $[\dim, \dim-1])$

Examples The following example use the function gmsh.buildmesh2d of the FC-OOGMSH toolbox to build the mesh from the .geo file condenser11.geo. This .geo file is located in the directory geodir/2d of the FC-OOGMSH toolbox.

#### Matlab commands with output

```
m eshfile=gmsh.buildmesh2d ('condenser11',25,'verbose',0);
disp('***\_\text{Read}\_\text{mesh}\_\text{***'})
```

```
Th=siMesh (meshfile)
```

```
*** Read mesh ***
\mathbf{r}_h =
         siMesh with properties:
d: 2 double
dim: 2 double
sTh: (1x19 cell)
nsTh: 19 double
toGlobal: (1x3474 double)
toParent: (1x3474 double)
sThsimp: [ 1 1 1 1 1 1 1 1 1 1 1 1 1 2 2 2 2 2 2 ] (1x19 double)
sThlab: [ 1 2 3 4 5 6 7 8 20 101 102 103 104 2 4 6 8 10 20 ] (1x19 double)
sThcolors: (19x3 double)
bbox: [ -1 1 -1 1 ] (1x4 double)
sThgeolab: []
sThphyslab: [ 2 4 6 8 10 20 ] (1x6 double)
sThpartlabs: []
                       nq: 3474 double
nqParents: 3474 double
toParents: (1x1 cell)
```
### <span id="page-12-0"></span>find method

We denote by Th a siMESH object.

- $\bullet$  Th.find(d) : returns the sorted indices array of the d-simplicial elementary meshes in the array Th.sTh.
- $\bullet$  Th.find(d, labels) : returns the sorted indices of the d-simplicial elementary meshes with label in labels . labels could be an index, an array of indices. If nothing is found then return [] .

Several examples are given in functions:

 $fc$ \_simesh.demos.find2D(),  $fc$ \_simesh.demos.find3D(),  $fc$ \_simesh.demos.find3Ds() Now some very basic samples are presented.

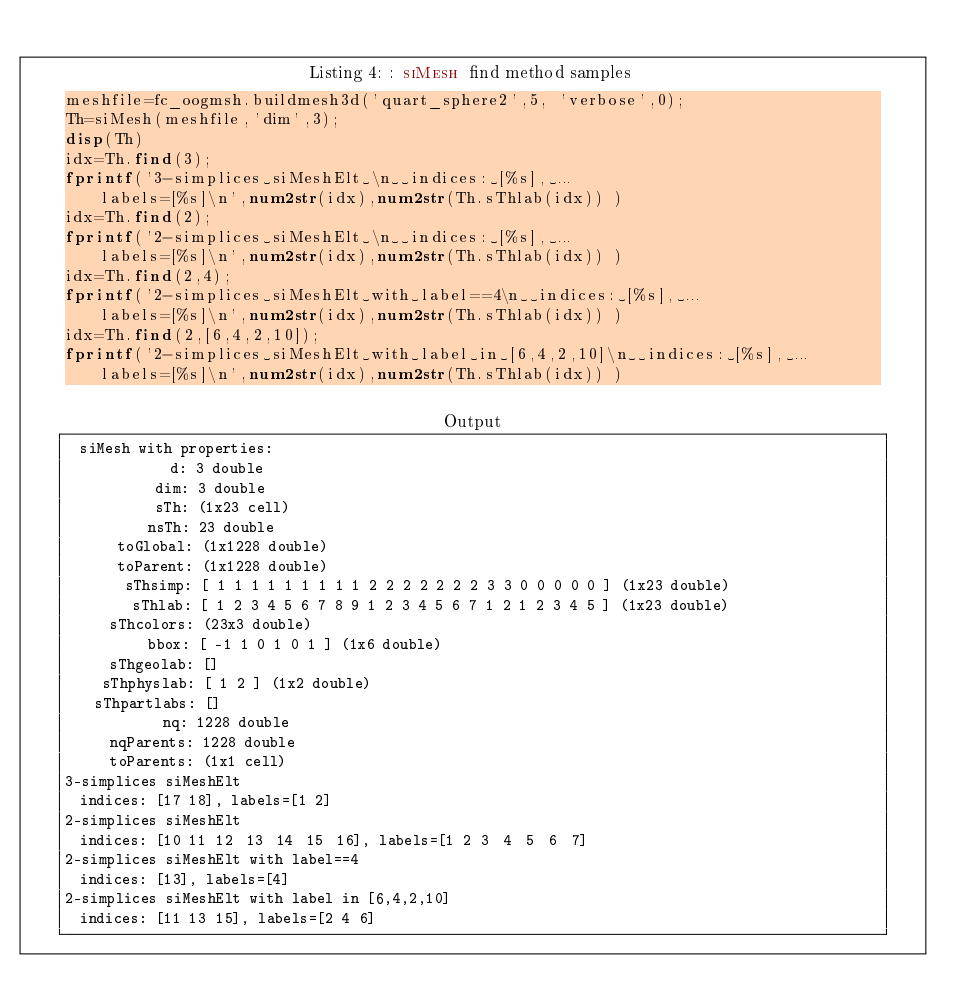

#### <span id="page-13-0"></span>feval method

Evaluates a vectorized function at vertices of the mesh. We denote by Th a siMesh object.

- $\bullet$  | res=Th.feval(fun) |: the input parameter fun is either a function or a cell array of function handles for vector-valued functions. If fun is a function then the output is an Th.nq-by-1 array. If fun is a cell array of function handles then the output is an Th.nq-by-length(fun) array.
- $\bullet$  | res=Th.feval(fun, key, value ,...) | specifies function options using one or more key,value pair arguments. The string key options could be
	- $-$  d : to specify the d-simplicial elementary meshes on which to evaluate the function (default Th.d). A zero value is set on all vertices not in these elementary meshes.
	- labels : to specify the labels of the elementary meshes on which to evaluate the function (default is all). A zero value is set on all vertices not in these elementary meshes.

Several examples are given in functions:

fc  $\sin\theta$ .demos.feval2D01(),  $\sin\theta$ .demos.feval3D01(), ...

We present now some very basic samples.

**Sample 1** Let  $g : \mathbb{R}^2 \to \mathbb{R}$  defined by  $g(x, y) = \cos(x)\sin(y)$ . We pro-pose in Listing [5](#page-14-1) four approaches to defined this function for using with feval method.

<span id="page-14-1"></span>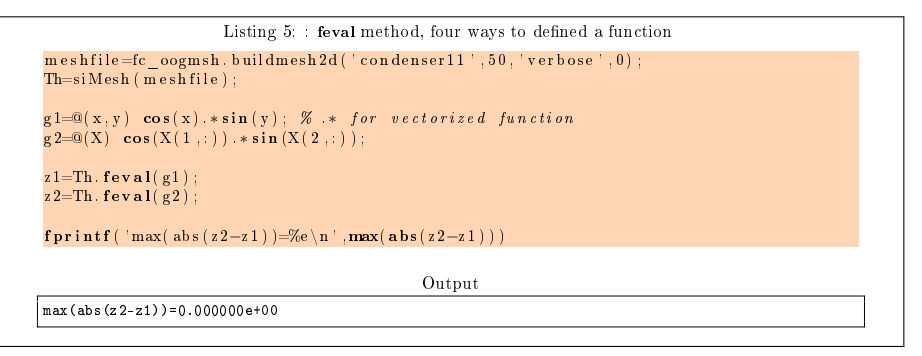

#### Sample 2

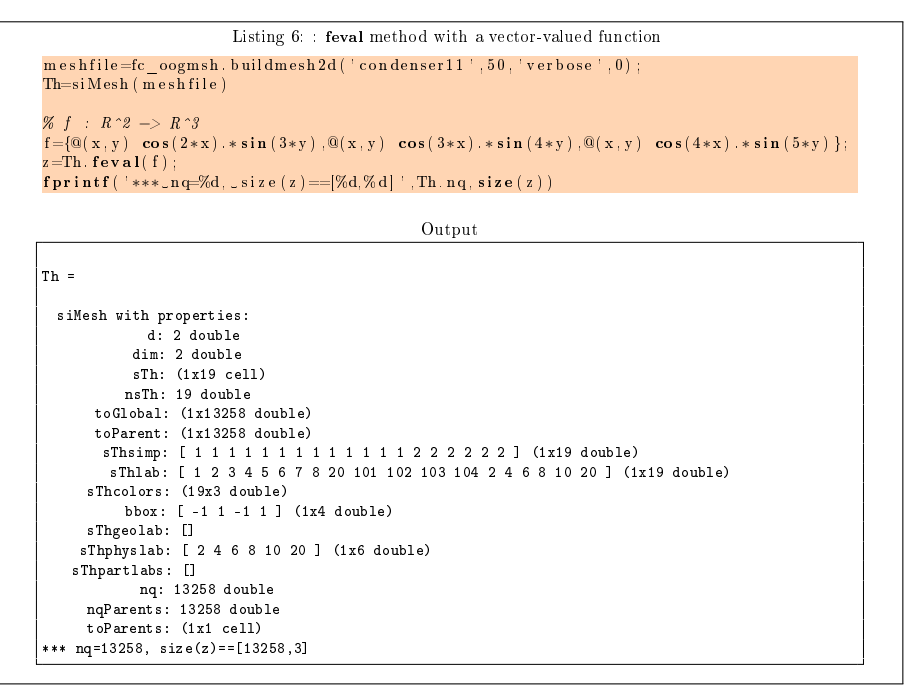

#### <span id="page-14-0"></span>eval method

Evaluates numerical datas or vectorized functions at vertices of the mesh. We denote by Th a siMESH object and  $n_q = Th.nq$  the total number of vertices.

- $\vert$  res=Th.eval(data) : the input parameter data could be
	- a scalar,
	- $-$  a handle to a vectorized function,
- $-$  a n<sub>q</sub>-by-1 array,
- a 1-by-m cell array of mixed previous kinds,  $(m \ge 1)$ .

The return value is a  $n_q$ -by-1 array if the input parameter data is not a cell array otherwise it's a  $n_q$ -by-m array.

- $\bullet$  | res=Th.eval(data, key, value,...) | specifies function options using one or more key,value pair arguments. The string key options could be
	- $d$ : to specify the d-simplicial elementary meshes on which to evaluate data (default Th.d). A zero value is set on all vertices not in these elementary meshes.
	- labels : to specify the labels of the elementary meshes on which to evaluate data (default is all). A zero value is set on all vertices not in these elementary meshes.

Several examples are given in functions:

fc  $simesh.demos.eval2D01(), sIMesh.demos.eval3D01(), ...$ 

We present now some very basic samples.

### Sample 1

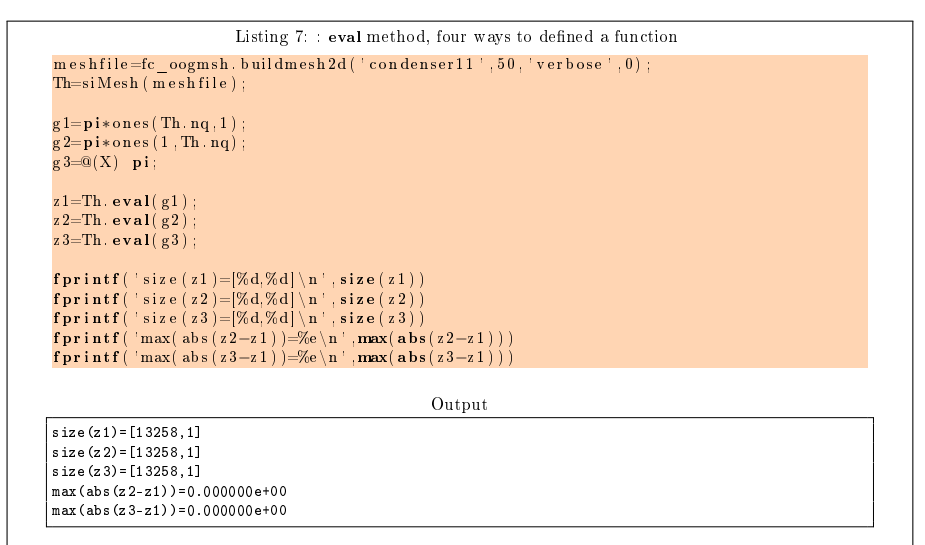

#### Sample 2

```
Listing 8: : eval method with a vector-valued function
  m eshfile=fc_oogmsh.buildmesh2d ( ' condenser 11 ' , 50 , ' v er b ose ' , 0 ) ;
 Th=si\,\text{Mesh} (meshfile);
  u=Th. feval(\mathbb{Q}(x, y) \cdot \cos(3*x) . * sin(4*y));
 \begin{array}{ll} \mathcal{U} & \mathcal{U} & \mathcal{U} \ \mathcal{U} & \mathcal{U} & \mathcal{U} \ \mathcal{U} & \mathcal{U} & \mathcal{U} \end{array} \begin{array}{ll} \mathcal{U} & \mathcal{U} \ \mathcal{U} & \mathcal{U} \end{array} \begin{array}{ll} \mathcal{U} & \mathcal{U} \ \mathcal{U} & \mathcal{U} \end{array} \begin{array}{ll} \mathcal{U} & \mathcal{U} \ \mathcal{U} & \mathcal{U} \end{array} \begin{array}{ll} \mathcal{U} & \mathcal{U} \ \mathcal{U} & \Output
*** nq=13258, size(z)==[13258,4]
```
#### <span id="page-16-0"></span>get\_h method

returns the maximum edges length of the mesh. We denote by Th a siMesh object.

 $\vert h=Th.get-h()$ 

#### <span id="page-16-1"></span>get\_mesh method

Returns a vertices array q, a connectivity array me and a toGlobal indices array.

- $\bullet$   $\vert$  [q,me,toGlobal]=Th.get\_mesh() : returns the global vertices array q, the connectivity array me (i.e. all the Th.d-simplices of the mesh). In this case, toGlobal is just 1:Th.nq.
- $\bullet$  [q,me,toGlobal]=Th.get\_mesh(key,value,...) specifies function options using one or more key,value pair arguments. The string key options could be
	- $-$  'd': to specify the d-simplicial elementary meshes to consider.
	- 'labels': to specify the labels of the elementary meshes to consider.

In this case, toGlobal is a 1-by-length(q) array (subset of 1:Th.nq). If we denote by qglob the global vertices array then qglob $(:, toGlobal)=q$ 

Several examples are given in functions:

fc\_simesh.demos.get\_mesh2D(), siMesh.demos.get\_mesh3D(), siMesh.demos.get\_mesh3Ds()

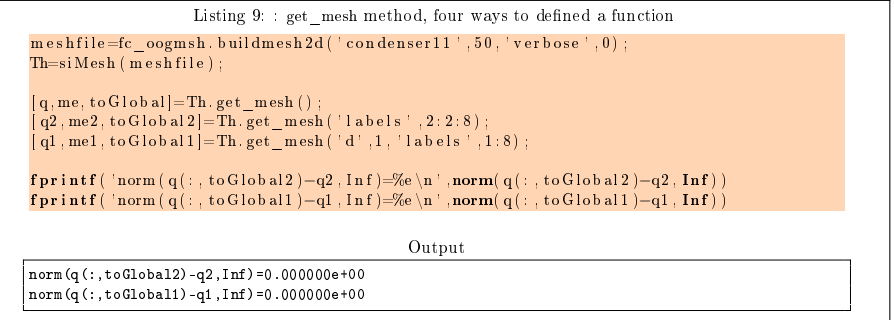

#### <span id="page-16-2"></span>get\_nme method

Returns the number of d-simplicial elements with  $d = \mathcal{T}_h$ .d by default. We denote by Th a siMESH object.

- $\lceil$  nme=Th.get\_nme() : returns the number of Th.d-simplicial elements in the mesh.
- $\bullet$  nme=Th.get mesh(key,value,...) specifies function options using one or more key, value pair arguments. The string key options could be
- $-$  'd' : to specify the d-simplicial elementary meshes to consider.
- 'labels': to specify the labels of the elementary meshes to consider.

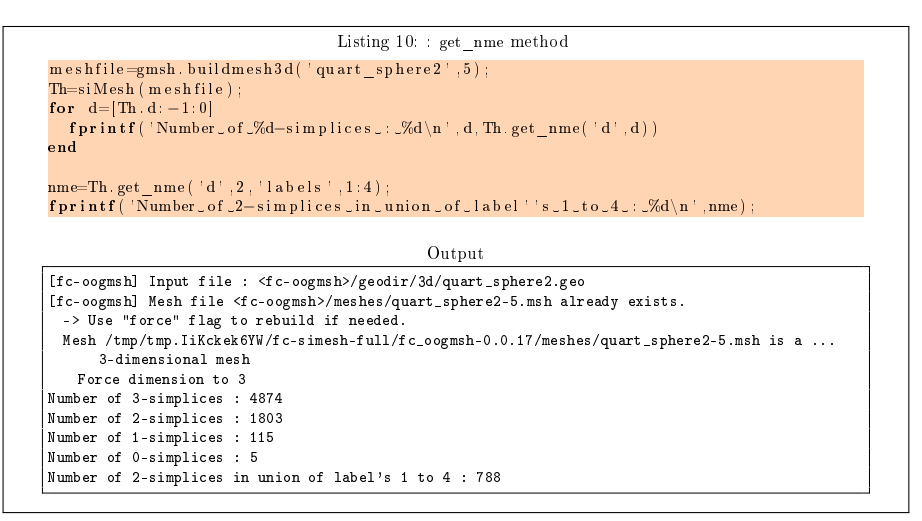

#### <span id="page-17-0"></span>get\_nq method

Returns the number of vertices in the union of some elementary meshes. By default all the Th.d-simplicial elementary meshes are selected. We denote by Th a siMesh object.

- $\bullet$  |nq=Th.get\_nq() : returns the number of vertices in the union of the Th.d-simplicial elementary meshes.
- $\bullet$  | nq=Th.get\_nq(key,value,...) | specifies function options using one or more key,value pair arguments. The string key options could be
	- $-$  'd' : to specify the d-simplicial elementary meshes to consider.
	- 'labels': to specify the labels of the elementary meshes to consider.

```
Listing 11: : get_nqe method
m eshfile=gmsh.buildmesh3d(' quart_sphere2',5);
\overrightarrow{\text{The}}siMesh\overrightarrow{\text{ (}} m e sh file);
for d=[Th.d: -1:0]<br>fprintf ( 'Number_of_vertices_in_%d-simplices_elementary_meshes_:_...
       \%d\backslash n^{\top},d,Th. get\_nq(\ ^{\top}d^{\top},d )end
nq=Th.get_nq( ' d' , 2 , ' labels ' ,1:4 ) ;<br>fprintf ( 'Number_of _vertices _in _the_union _of _2–simplices _elementary _meshes _of _...
   label ''s 1 \text{ to } 4 \text{ : } \mathcal{A} \text{ in } \mathcal{A} ; \mathcal{A} \text{ in } \mathcal{A} ;
                                                            Output
[fc-oogmsh] Input file : <fc-oogmsh>/geodir/3d/quart_sphere2.geo
[fc-oogmsh] Mesh file <fc-oogmsh>/meshes/quart_sphere2-5.msh already exists.
-> Use "force" flag to rebuild if needed.
 Mesh /tmp/tmp.IiKckek6YW/fc-simesh-full/fc_oogmsh-0.0.17/meshes/quart_sphere2-5.msh is a ...
       3-dimensional mesh
   Force dimension to 3
Number of vertices in 3-simplices elementary meshes : 1228
Number of vertices in 2-simplices elementary meshes : 887
Number of vertices in 1-simplices elementary meshes : 111
Number of vertices in 0-simplices elementary meshes : 5
Number of vertices in the union of 2-simplices elementary meshes of label's 1 to 4 : 425
```
### 3.5 Hypercube as a SIMESH object

<span id="page-18-0"></span>The function fc\_simesh.HyperCube allows to create a siMesh object representing an hypercube in any dimension. It uses the fc-hypermesh Matlab toolbox.

- $\bullet$  Th=fc\_simesh.HyperCube(dim,N) : return a siMESH object representing an hypercube in dimension dim and ...
- $\bullet$  Th=fc\_simesh.HyperCube(dim,N,Key,Value,...) :

### <span id="page-18-1"></span>2D hypercube

In Listing [12](#page-18-2) a usage example generating a 2D hypercube as a siMesh object is given. This siMesh object is representing in Figure [4](#page-19-1) by using the FC-SIPLT toolbox.

<span id="page-18-2"></span>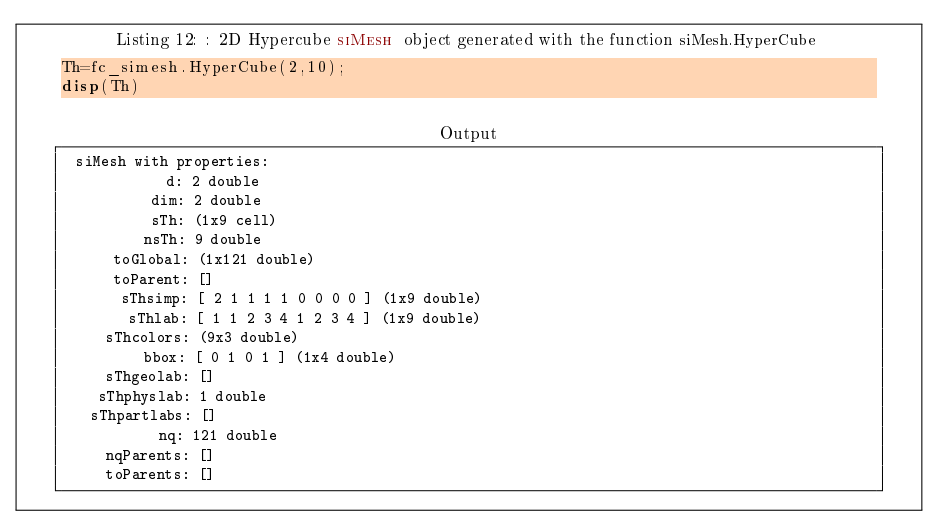

<span id="page-19-1"></span>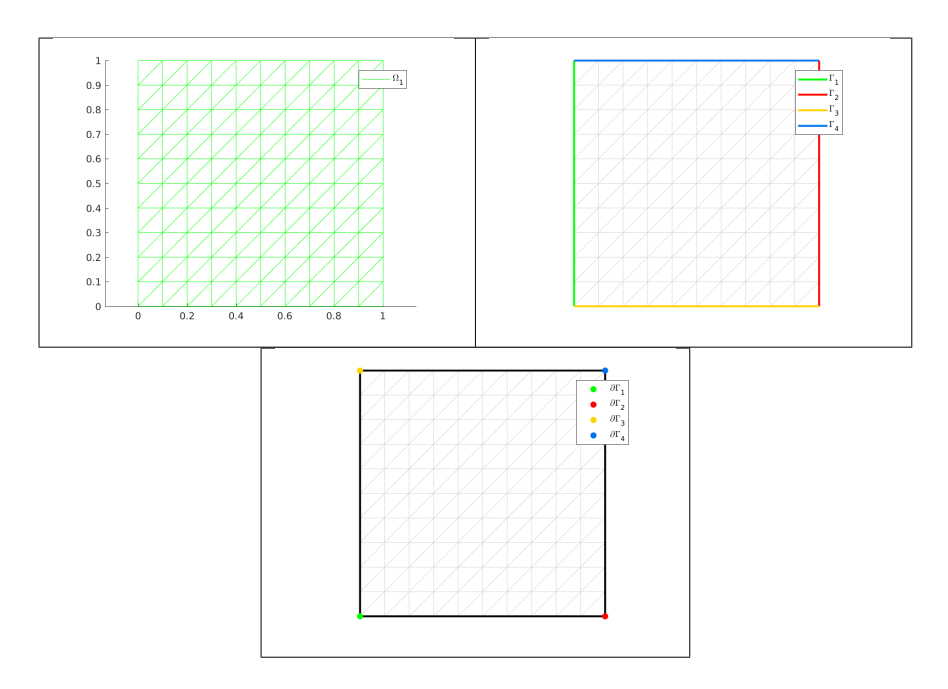

Figure 4: 2D Hypercube siMESH object generated with the function fc\_simesh.HyperCube, representation of the elementary meshes with 2-simplices (top left), 1-simplices (top right) and 0-simplices (bottom)

### <span id="page-19-0"></span>3D hypercube

In Listing [13](#page-19-2) a usage example generating a 3D hypercube as a siMESH object is given. This siMESH object is representing in Figure [5](#page-20-1) by using the the FC-SIPLT toolbox. .

<span id="page-19-2"></span>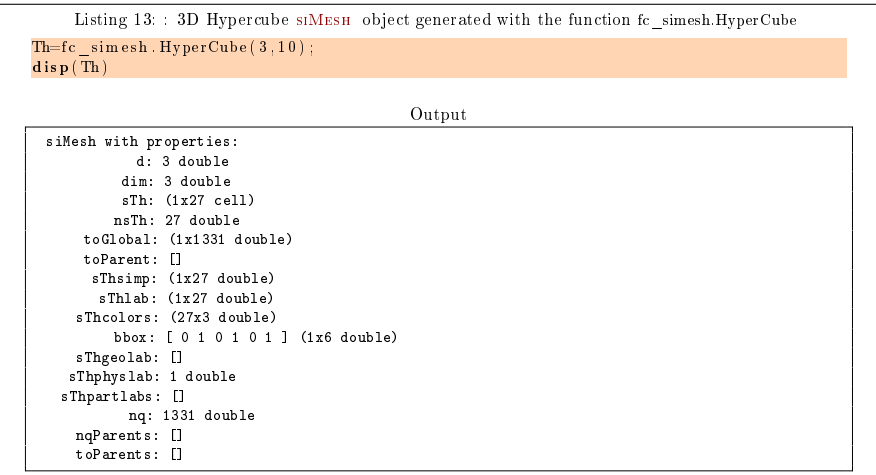

<span id="page-20-1"></span>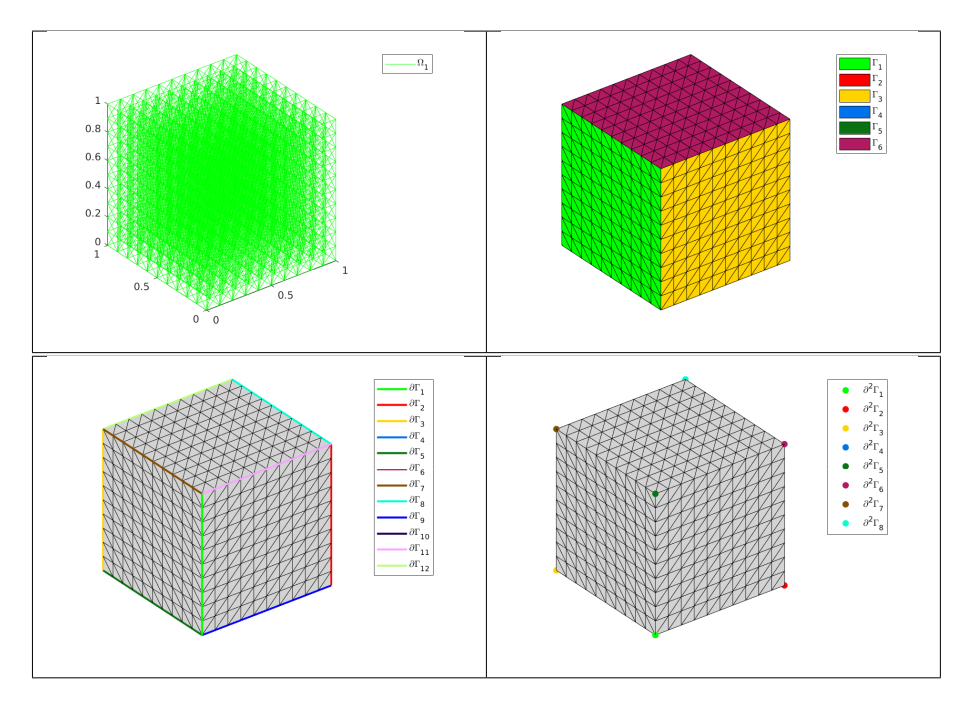

Figure 5: 3D Hypercube siMESH object generated with the function siMesh.HyperCube, representation of the elementary meshes with 3-simplices (top left), 2-simplices (top right), 1-simplices (bottom left) and 0-simplices (bottom right)

### <span id="page-20-0"></span>4D hypercube

In Listing [14](#page-20-2) a usage example generating a 4D hypercube as a siMESH object is given.

<span id="page-20-2"></span>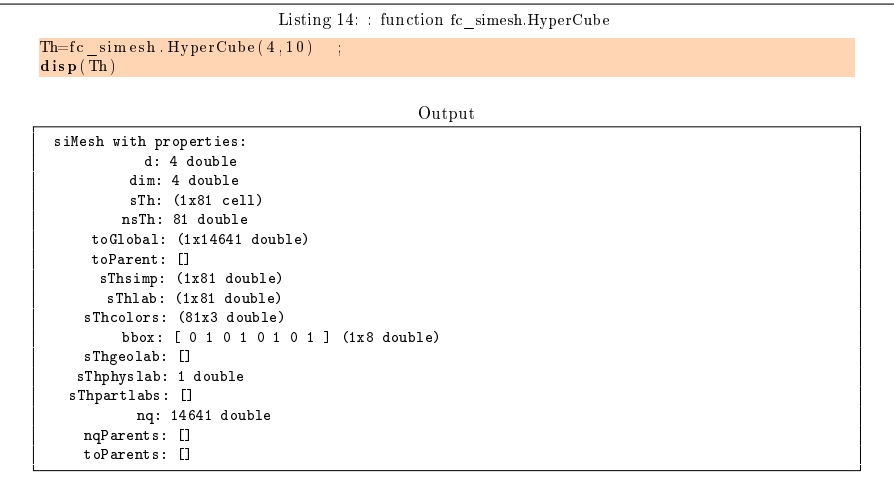

### <span id="page-21-0"></span>5D hypercube

In Listing [14](#page-20-2) a usage example generating a 5D hypercube as a siMesh object is given.

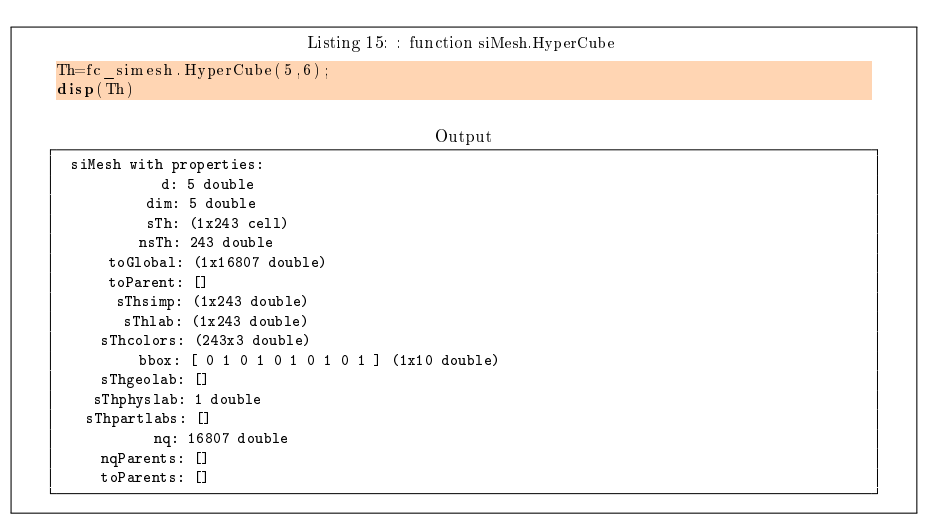